## Tilmeldingsvejledning for klippekort

## Klik på "Tilmeld dig her"

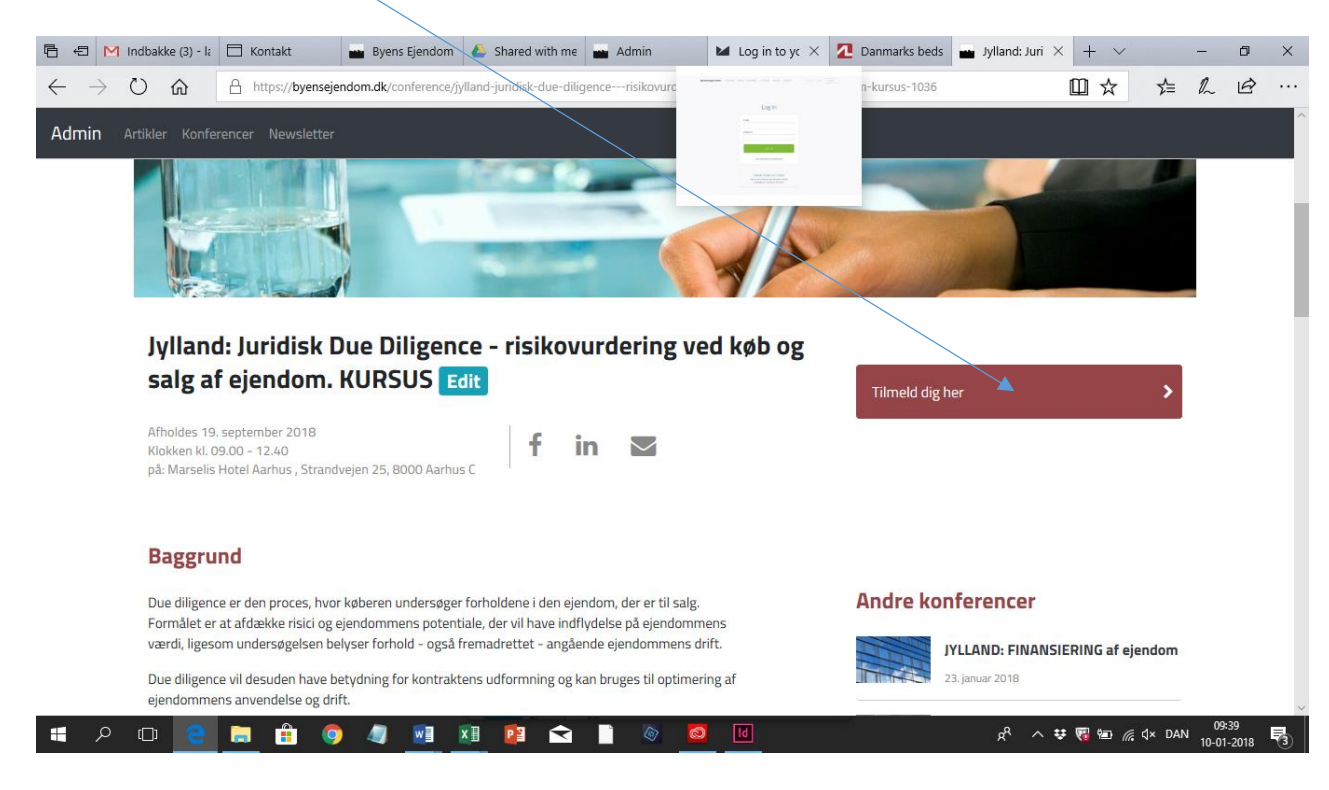

Indsæt koden i feltet " klippekortskode/netværksmedlem" – klik på Tilmeld dig

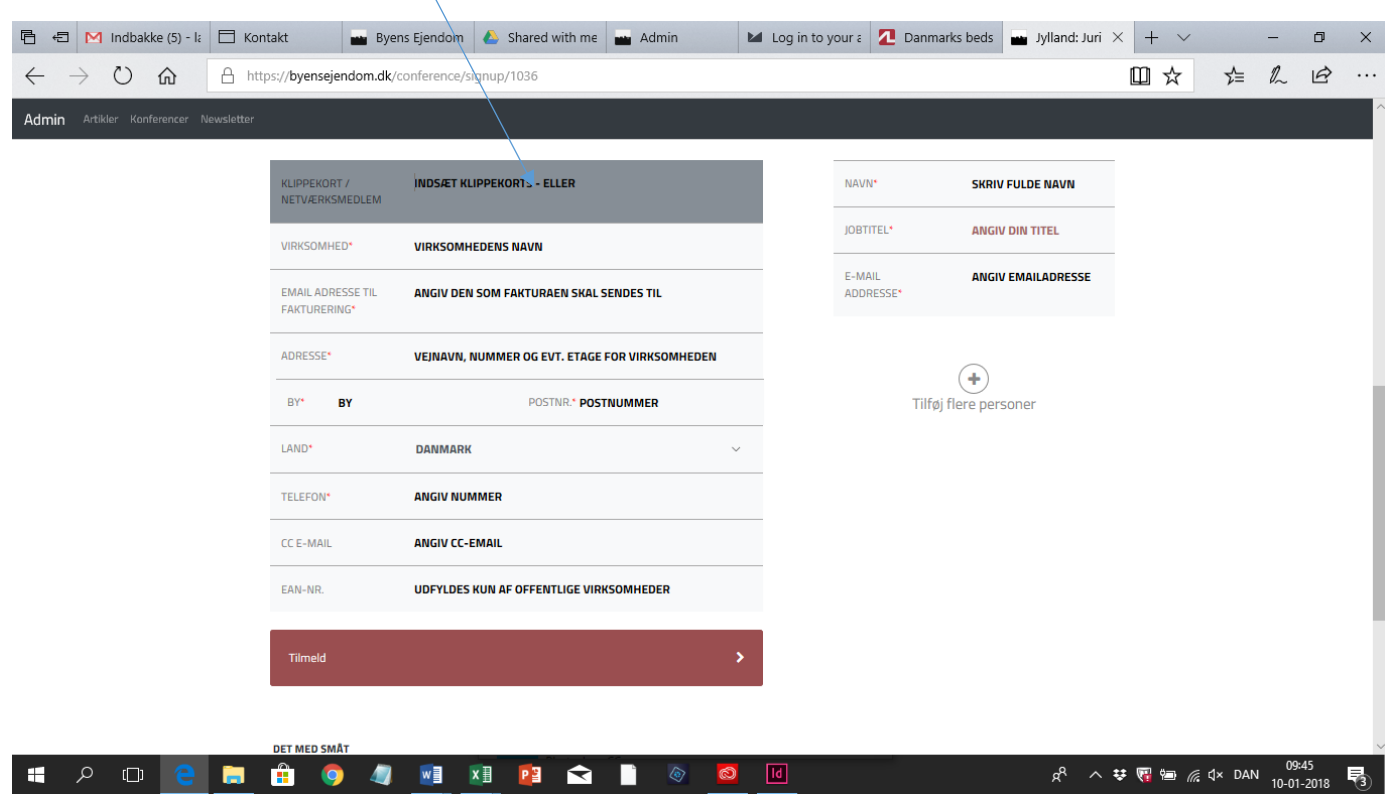

Indsæt koden i feltet " klippekortskode/netværksmedlem" – klik på **Tilmeld**

På denne side rettes / indsættes titel, navn og e-mail på de personer som skal deltage. Klik på "**Tilmeld"**. Der sendes nu en bekræftelse til personen, som har tilmeldt sig.

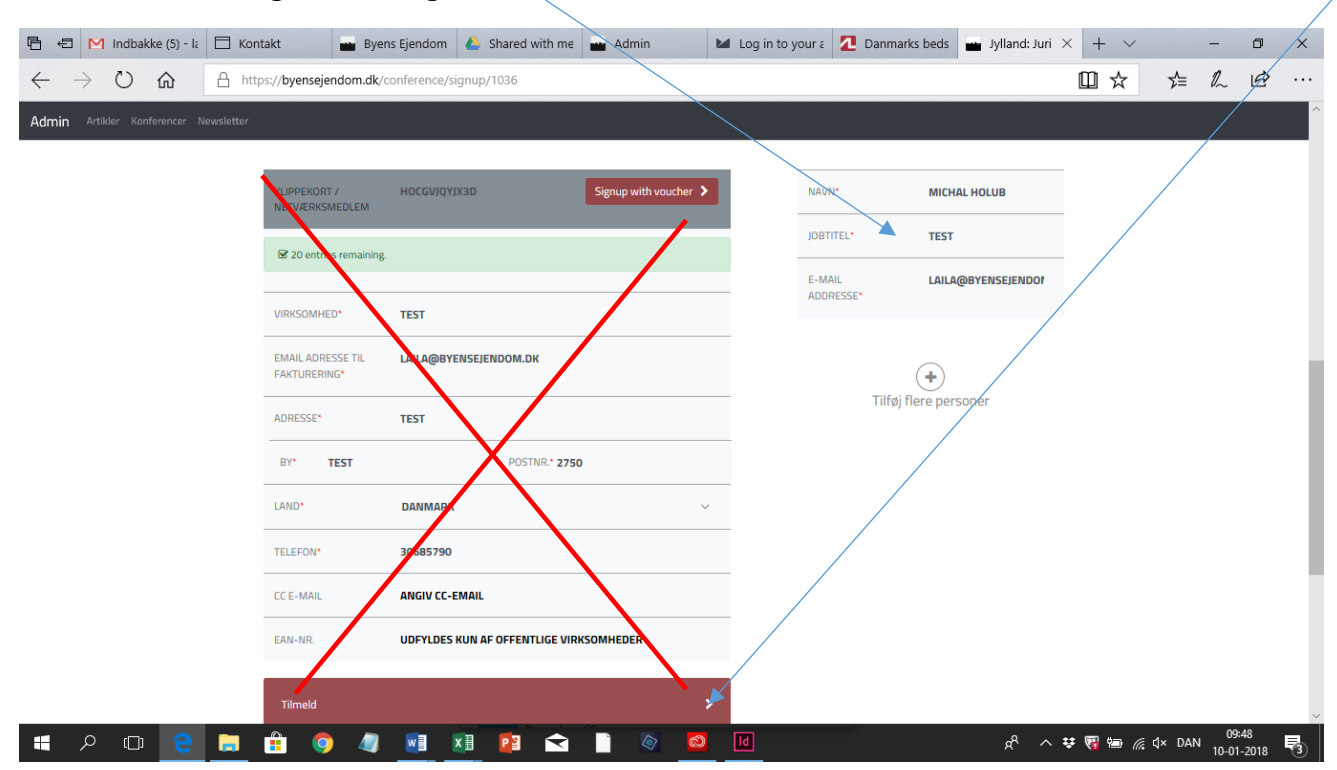

**Virksomhedsinfo og fakturering, disse informationer skal ikke ændres.**